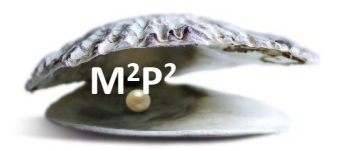

## **What do I need to know about ThinkAndor®?**

ThinkAndor® is a web-based software platform that provides virtual care experiences to support healthcare. The NIH CC offers three components of the ThinkAndor® platform: Virtual Visits (Telehealth), Virtual Rounding and Enterprise Waiting Room.

- Virtual Visits is used for telehealth visits between patients and NIH staff member(s). This has replaced the use of MS Teams for telehealth.
- Virtual Rounding is used to virtually connect NIH staff member(s) with each other (both at the CC or offsite) and/or with research participants who are at the CC to conduct rounds or other 'on demand' types of virtual discussions with patients and/or care teams.
- Enterprise Waiting Room is a platform that provides patients the ability to receive text and/or email reminders for their upcoming scheduled outpatient appointments. This platform will be managed by CC staff.

## **How do I schedule and start a telehealth visit?**

- 1. Use the Electronic Appointment Request (EAR) in CRIS
- 2. Staff will receive an Outlook calendar meeting which will include the Andor dashboard webpage. Access to Andor is based on CRIS access. All staff will join via the dashboard
- 3. After logging into the Andor dashboard, staff will search for the patient and click the "Join" status button once - the patient must be in the waiting room at this point (they receive a link to the waiting room 30 min prior)
- 4. After one staff member joins, the meeting link is sent to the patient to join the visit from the waiting room

## **If there are any technical difficulties during the telehealth visit:**

• Staff may contact the telehealth concierge service at 855-644-6445

Or

• Any user (patient, provider) may select "Invite Support Desk" under the three-button menu at the bottom of the screen to initiate a request with a Support Representative

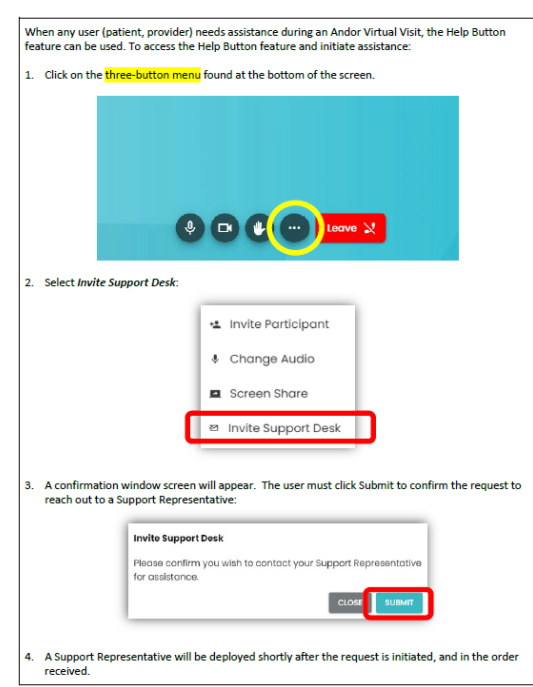

## **Resources**

- [Telehealth Reference Materials](https://cris.cc.nih.gov/learningresources.html) including User Guides, FAQs and Quick Tips (Select "CRIS Educational Resources," follow prompts to log into SharePoint, under "Communication with Other Staff & Patients" select "Virtual Health")
- Information/Training Sessions- Visit the Bookings site: [NIH CC Health Information Management](https://outlook.office365.com/owa/calendar/NIHCCHealthInformationManagementDivisionTelehealthProgram@nih.onmicrosoft.com/bookings/)  [Division Telehealth Program \(office365.com\)](https://outlook.office365.com/owa/calendar/NIHCCHealthInformationManagementDivisionTelehealthProgram@nih.onmicrosoft.com/bookings/)
- HIMD Telehealth Concierge Service for support: 855-644-6445
- [Medical Administrative Policy 20-1](https://cc-internal2.cc.nih.gov/policies/list_policies.asp?index=med_chrono) (MAS-20-1): *Utilization of Telehealth/Telemedicine by NIH Healthcare Providers for NIH Clinical Center Patients*